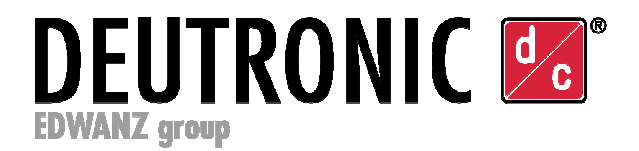

Deutronicstr. 5, D - 84166 Adlkofen هاتف : 920-0 8707 (0) +49 فاكس : 1004 8707 (0) +49 sales@deutronic.com : الإلكتروني البريد http://www.deutronic.com

**دليل استعمال جهاز DBL) نسخة مبسطة)**

**شاحن بطارية من Deutronic بلوحة -4MPC و جهد خرج 14 فولت تيار مستمر (بطاريات رصاص 12 فولت تيار مستمر)**

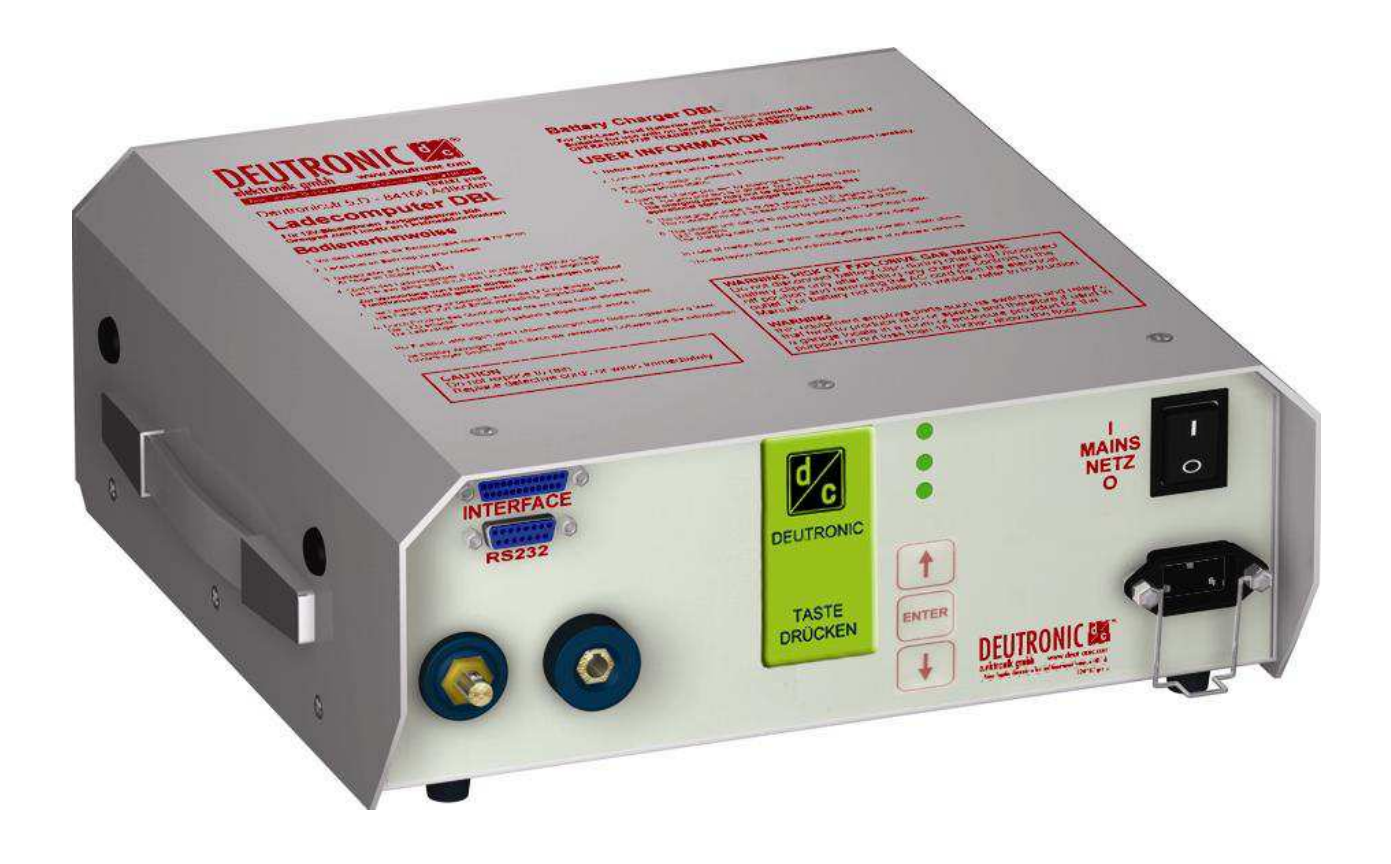

ملحوظة هامة:الأفراد المؤهلون فقط هم المسموح لهم باستخدام الشاحن. لا تستخدم الشاحن في التطبيقات التي لم يصمم من أجلها! اقرأ إرشادات التشغيل بعناية! في جميع الأحوال عليك بمراعاة ارشادات السلامة واتباع ارشادات الشركة المصنّعة للبطارية

#### **المحتوى**

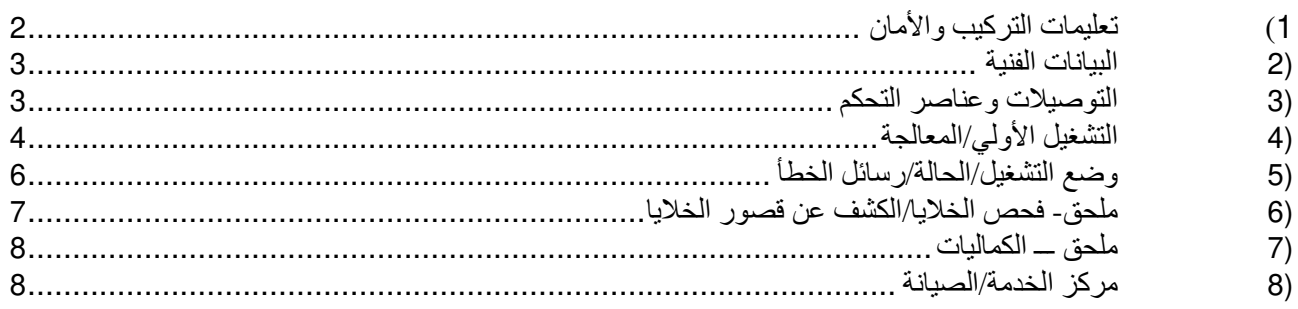

**الخصائص:**

**- وضع الوميض الآمن "Flash Secure "للسيارات الإلكترونية - جميع معاملات الشحن قابلة للتهيئة - دليل قوائم مريح - وظائف حماية شاملة ووظائف حماية ذاتية - حماية من قصر الدائرة والقطبية العكسية - خيار التحويل إلى مصدر طاقة قابل للتعديل - حماية النظام الإلكتروني للسيارة - وظائف حماية كاملة ضد البطاريات المعيبة - منع موثوق لإطلاق الشرر - مبيت محكم الغلق ومحمي ضد التلوث الداخلي - مبيت الإصدار-BM/B ملائم لخطوط الإنتاج الصناعية ِ مستخدم ومعتمد من قبَل شركات معروفة لصناعة السيارات**

)1 تعليمات التركيب والأمان ً بالإضافة إلى تعليمات الاستخدام، احرص دائما على مراعاة مواصفات الشركة المصنعة للبطارية وتعليمات التركيب والأمان ذات الصلة وكذلك نشرات البيانات الخاصة بالجهاز. تجد تعليمات التركيب والأمان وكذلك نشرات البيانات الخاصة بالجهاز في موقعنا على الإنترنت www.deutronic.com. وبدلأ من ذلك، يرجى التوجه إلى شركة GmbH Elektronik Deutronic أو اتصل بمركز خدماتنا العامل بكل أنحاء العالم

للحصول على البيانات الفنية التفصيلية مثل جهد الدخل ومصهر المأخذ الرئيسي المطلوب ... إلخ انظر صحيفة البيانات الخاصة، والتي يمكنك الحصول عليها من اسطوانة منتجنا المضغوطة أو من على موقعنا الإلكتروني **com.deutronic.www** أو بالطلب المباشر من شركة Deutronic .

)3 التوصيلات وعناصر التحكم

مثال على جهاز DBL المزود بلوحة تحكم 4MPC ومصدر أحادي الطور:

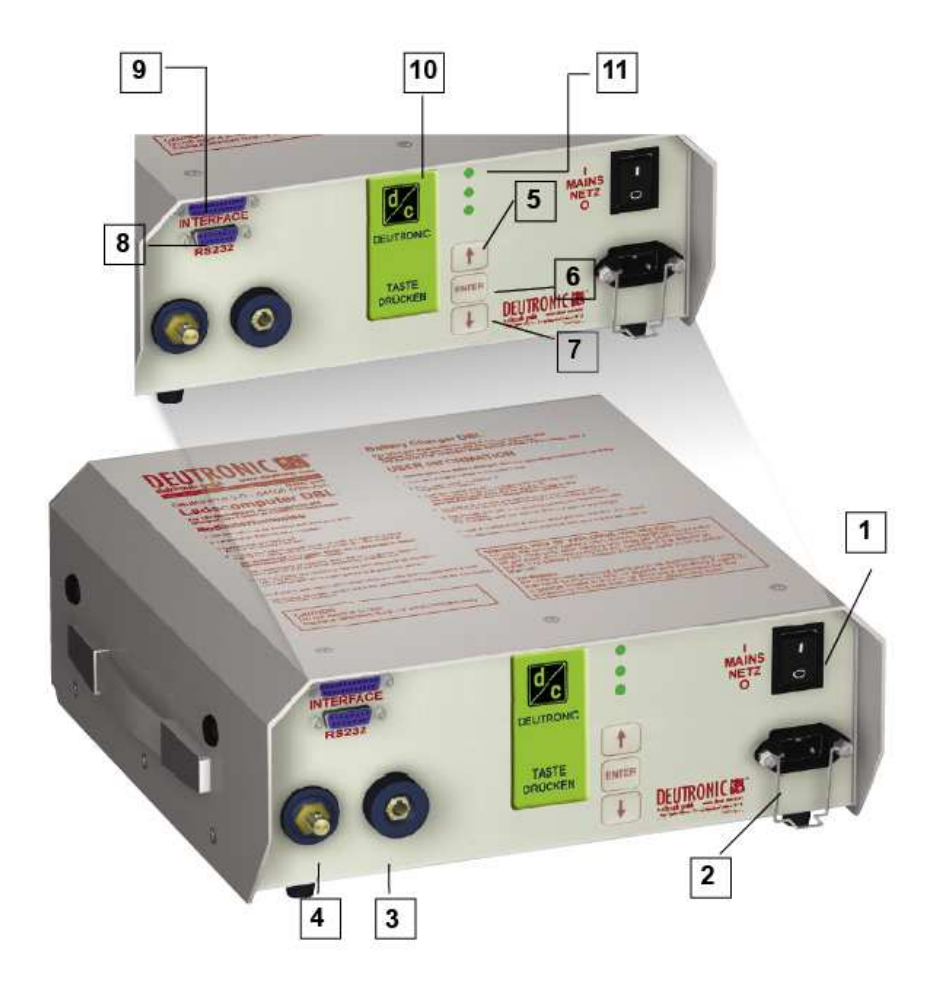

- **[1]** مفتاح الطاقة تشغيل/إيقاف تشغيل **[8]** واجهة توصيل ( 9 أقطاب)
	- **[2]** مدخل لتوصيل سلك الطاقة بموصل المأخذ الرئيسي (IN AC (
- **[3]** "+" قابس لتوصيل كابل الشاحن الموجب (الأحمر) **[10]** قائمة المستخدم (شاشة الكريستال السائل LCD( (رابط أحمر)
	- **[4]** "- " قابس لتوصيل كبل الشاحن السالب (أسود) (رابط أسود), الأرضي
		- **[5]** زر أعلى (اختر أحد المعاملات)
	- **[6]** الزر "إدخال" ENTER) تحرير / إدخال المعاملات)
	- **[7]** الزر "أسفل" DOWN) اختر أحد المعاملات
- 
- **[9]** واجهة إشارة ( 25 قطب)
- 
- **[11]** دايود ضوئي 3-1 : حالة تشغيل إرسال الإشارات

↟

#### )4 التشغيل الأولي/المعالجة

يضم الشاحن DBL وضعي تشغيل مختلفين – **CHARGEMODE**) لشحن البطارية) و **SUPPLYMODE**) الوضع الطبيعي للإمداد بالطاقة). وبالإضافة إلى وضع التشغيل "آلي" **AUTOMODE** فإن شاحن DBL قادر على تحديد وضع التشغيل المناسب عن طريق الكشف التلقائي للحمل.

تم وصف مزيد من التفاصيل عن الإعدادات والمعاملات الممكنة في الوثائق باللغة الإنجليزية أو الألمانية.

### **واجهة المستخدم/شاشة العرض:**

في الجزء العلوي من حوار بدء التشغيل، تعرض الشاشة الجهد والتيار والسعة (أمبير ساعة) وتوقيت الشحن السابق ورسائل بوضع التشغيل والحالة والأخطاء:

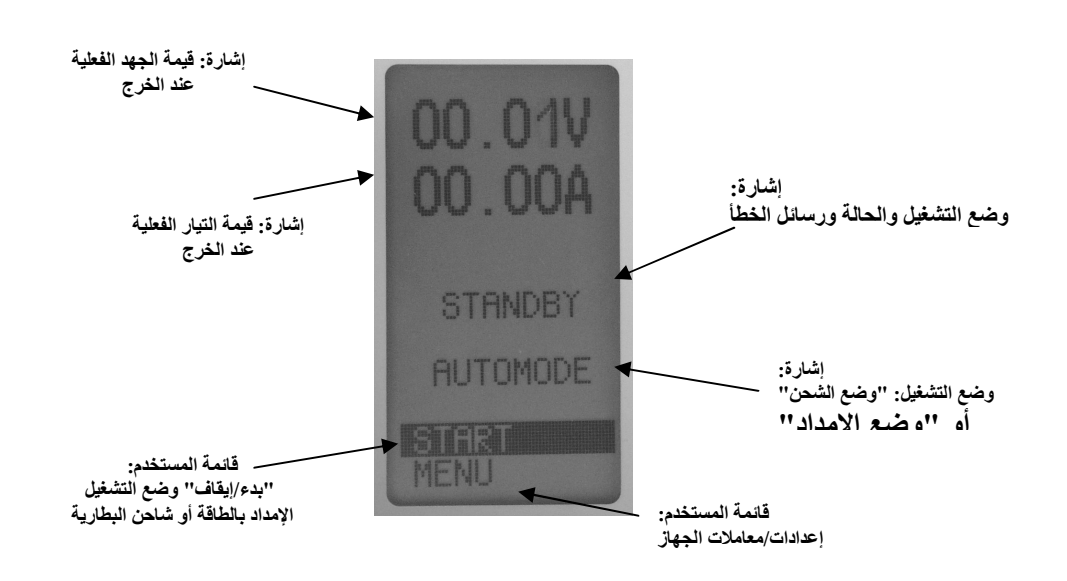

#### **ملحوظة هامة للتشغيل:**

إذا كان من الضروري على المستخدم تغيير أحد المعطيات، فإنه يمكن اختياره بواسطة الأزرار DOWN / UP) أعلى / أسفل) على الجهاز وتنشيط تحريره بواسطة المفتاح ENTER) إدخال). ). وعندما تومض قيمة أحد المعطيات، فإنه يمكن تحريرها بواسطة الأزرار Down / Up) أعلى / أسفل). وعند الضغط على المفتاح ENTER) إدخال)، يتم قبول القيمة المعدلة الجديدة.

```
قائمة المستخدم:
                                           - تتغير شاشة "STOP/START "بحسب وضع التشغيل
-شاشة " START" : الجهاز في وضع الاستعداد ويمكن البدء في تشغيله بالضغط على الزر ENTER" إدخال"
     -شاشة ' STOP' : الجهاز في وضع الإمداد بالطاقة أو الشحن. عند الضغط على الزر ENTER" إدخال"
                                         يتوقف وضع charge/supply) الإمداد/الشحن)
```
ملحوظة:

يمكن تهيئة بعض المعاملات فقط عندما لا يكون شاحن DBL في وضع الإمداد أو الشحن (مثال، تغيير وضع التشغيل مثل ,MODE-SUPPLY,MODE-AUTO .(.إلخ ... CHARGE-MODE

- القائمة: تهيئة الجهاز (بحسب حالة الجهاز فقد يكون محمياً بقفل)

- اختيار وضع التشغيل (وضع الإمداد SUPPLYMODE / وضع الشحن CHARGEMODE / الوضع التلقائي ( AUTOMODE
- قائمة التهيئة (قائمة الإمداد SUPPLYMENU، قائمة الشحن CHARGEMENU، قائمة الجهاز DEVICEMENU(
	- اختيار اللغة (ألماني، إنجليزي، أسباني، فرنسي، إيطالي)

### **تهيئة الجهاز:**

يمكن تهيئة جهاز DBL بشكل تام من خلال 'MENU '" القائمة " (ويتم الاختيار بواسطة الزر DOWN/UP" أعلى/أسفل" والتأكيد بواسطة الزر ENTER" إدخال").

خاصية "قفل المفتاح" **lock Key** النشطة: إذا كانت خاصية قفل المفتاح lock key منشطة على جهاز DBL ــ فإن الشاشة تعرض التالي.

# **إيقاف تنشيط خاصية "قفل المفتاح" lock Key :**

قم بتنشيط حقل الإدخال بالضغط على الزر ENTER) إدخال)، وقم بتغيير رقم الكود بواسطة الأزرار DOWN/UP) أعلى/أسفل) وتأكيد الكود بالضغط على الزر ENTER) إدخال) (يستطيع المستخدم إعداد كود خاصية قفل المفتاح وتنشيطه في قائمة الجهاز).

**إشارة من جهاز DBL إذا كانت خاصية قفل المفتاح غير نشطة، أو إذا كان كود الإدخال صحيحا:ً**

## : **AUTOMODE / CHARGEMODE / SUPPLYMODE :الاختيار**

يتم عرض الوضع النشط على الشاشة ـــ إذا كان من الضروري تغيير وضع التشغيل، فقط قم بتنشيط العنصر بالضغط على الزر ENTER) إدخال) والتعديل فيه بالضغط على الزر DOWN/UP (أعلى/أسفل).

### : **SUPPLYMENU / CHARGEMENU / DEVICEMENU :الجهاز تهيئة**

يمكن القيام بمعايرة أوضاع التشغيل كل على حدة في جهاز DBL من القائمة الفرعية المناسبة.

### **اختيار اللغة ألماني، إنجليزي، أسباني، فرنسي، إيطالي:**

يتم عرض اللغة النشطة على الشاشة - إذا كان من الضروري تغيير وضع التشغيل، فقط قم بتنشيط العنصر بواسطة الزر ENTER) إدخال) والتعديل فيه بواسطة الزر DOWN/UP) أعلى/أسفل).

## **التشغيل الأولي:**

وضع التشغيل **AUTOMODE**) الوضع التلقائي) - الكشف الآلي عن البطاريات والأحمال المقاومة الأومية:

- قم بتشغيل مفتاح الطاقة
- قم بضبط جهاز DBL على وضع التشغيل التلقائي AUTOMODE
	- قم بتوصيل الحمل/ البطارية بالقطبية الصحيحة (أحمر [+] / أسود [ ])-
- بدء التزويد بالطاقة: اختر العنصر START" البدء" من القائمة الرئيسية وابدأ في إخراج الطاقة بالضغط على الزر ENTER" إدخال"
	- إنهاء الإمداد بالطاقة: اختر العنصر STOP" توقف" من القائمة الرئيسية واضغط على الزر ENTER" إدخال"

#### ملحوظة:

- مع تنشيط الوضع **AUTOMODE**) التشغيل التلقائي) يصبح جهاز DBL قادراً على الكشف عبر كشاف الحمل المتكامل عما إذا كان التوصيل ببطارية أم بالحمل المقاوم الأومي.
	- تم الكشف عن البطارية الحالية عن طريق الجهد العكسي.
	- تم الكشف عن الحمل المقاوم الأومي بواسطة تيار اختبار بسيط.
- بواسطة وضع التشغيل **SUPPLYMODE**) وضع الإمداد) يسمح فقط بالإمداد بحمل مقاوم أومي (مثال، سيارة بدون بطارية متصلة).
	- في الوضع **CHARGEMODE**) وضع الشحن) يمكن فقط الإمداد ببطارية متصلة.

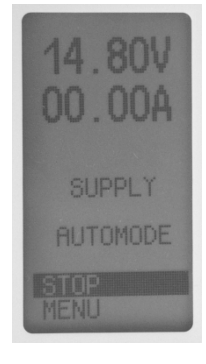

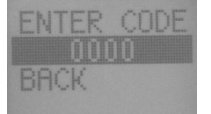

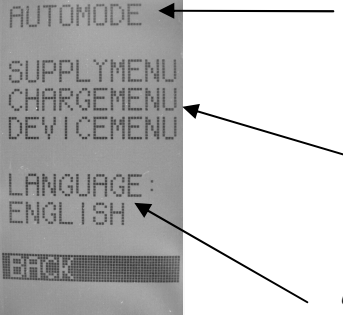

)5 وضع التشغيل/الحالة/رسائل الخطأ

| الشاشة                                         | المعنى/الأسباب                                                                                                    | المعلومات/اكتشاف الأعطال وإصلاحها                                                                                                    |  |
|------------------------------------------------|----------------------------------------------------------------------------------------------------|----------------------------------------------------------------------------------------------------|--|
| الحد) Ah-LIMIT<br>الأقصى بالأمبير<br>ساعة)     | تم إيقاف عملية الشحن بعد أن تجاوزت<br>سعة البطارية أقصى قيمة محددة لها<br>مسبقاً (أمبير ساعة)                                                   | في قائمة الإعداد تم ضبط قيمة سعة البطارية بحيث تكون<br>منخفضة جدآ<br>بطارية معيبة<br>لاحظ أنه من أجل شحن البطارية تماماً:<br>قم بتحويل أقصـي قيمة (أمبير ساعة) منصـوص عليها في<br>إعدادات عملية الشحن لتصبح أعلى من القيمة التي حددتها<br>الشركة المصنِّعة لسعة البطارية بنسبة 20% تقريباً. |  |
| <b>CABLE COMP</b><br>(تعويض الكابلات)          | خاصية تعويض الكابلات بشاحن DBL<br>نشطة                                                                                                    | قم باتِمام نعويض الكابلات (لمزيد من التفاصيل- انظر<br>أَيْضَأَ الْوَثَائِقِ الإِنْجَلَيْزِيةِ أَوْ الْأَلْمَانِيةِ)                                                                                                    |  |
| <b>CELLCHECK</b><br>(فحص الخلايا)              | تم تنفيذ خاصية فحص الخلية (فقط في<br> وضع الشحن)                                                                                                | التعريف/الشرح - انظر (6 ملحق- فحص الخلايا/الكشف<br>عن قصور الخلايا                                                                                                    |  |
| <b>CHARGE</b><br>(الشحن)                       | جهاز DBL في وضع تشغيل شحن<br>البطارية                                                                                                    |                                                                                                    |  |
| CONTACT<br>(التوصيل)<br>(وميض)                 | تم تشغيل الجهاز والكشف الألبي عن<br>الْحمل نشط- جهاز  DBL ينتظر  التوصيل<br>بالبطارية أو بالحمل                                                 | التوصيل بالبطارية أو بالحمل<br>قد يكون هناك كابل معيب (راجع التوصيل بالحمل أو<br>بالبطارية)<br>راجع جهد بدء التشغيل U <sub>min</sub>                                                                                                    |  |
| <b>EXT. STOP</b><br>(إيقاف خارجي)              | انقطع التشغيل عن طريق خط إشارة تم<br>وقفه عن بعد                                                                                                | قم بفصل التوصيل GND عند PIN 25<br>(تشغيل/إيقاف عن بعد)                                                                                                    |  |
| <b>EXT.VOLT</b><br>(الجهد الخارجي)             | الجهد الزائد عند المخرج - هو جهد أعلى<br>من جهد الشحن المحدد مسبقاً U <sub>out</sub> بواحد<br>فولت على الأقل ويقوم جهاز DBL<br>بقياسه عند الخرج | افحص الحمل المتصل بحثاً عن أي خطأ<br>$\cdot$ 1<br>(حيث قد يكون السبب بطارية خاطئة)<br>فصل التيار الكهربى/الانتظار حتى انطفاء الشاشة<br>2.<br>.3<br>تشغيل DBL<br>في وضع التشغيل STANDBY (انتظار) بعرض جهاز<br>.4<br>DBL الجهود الخارجية                                                      |  |
| FAN (المروحة)                                  | مروحة معيبة (الجهاز يعمل بطاقة خرج<br>منخفضة)                                                                                                   | اتصل بمحطة الخدمة                                                                                                    |  |
| <b>HIGH TEMP</b><br>(درجة حرارة<br>مرتفعة)     | درجة الحرارة عالية جداً - الجهاز لا<br>يعمل في نطاق درجة الحرارة المحدد<br>(جهاز DBL يعمل بطاقة خرج منخفضة)                                     | في درجات الحر ارة المرتفعة، يقوم جهاز DBL بخفض<br>التيار الخارج ويعرض الرسالة "HIGH TEMP" "حرارة<br>مرتفعة" . (التشغيل مستمر بطاقة خرج منخفضة)<br>أوقف التشغيل أو ارفع من درجة تبريد الجهاز                                                                                                 |  |
| <b>LOW BAT</b><br>(بطارية ضعيفة)               | بطارية فار غة تقريباً:<br>جهد البطارية أقل من جهد بدء التشغيل<br>$U_{\text{min}}$ المحدد مسبقاً                                                 |                                                                                                    |  |
| <b>MAINS HIGH</b><br>(المأخذ الرئيسى<br>مرتفع) | جهد التيار الكهربي مرتفع جداً — انتبه،<br>يتلف الجهاز إذا كآن جهد الدخل أكبر من<br>مدى التفاوت المحدد                                           | قم بفصل كابل المأخذ الرئيسي وافحص التركيب                                                                                                    |  |
| <b>MAINS LOW</b><br>(المأخذ الرئيسي<br>منخفض)  | جهد المأخذ الرئيسي منخفض جداً -<br>الإمداد غير كاف (الجهاز يعمل بطاقة<br>خرج منخفضة)                                                            | افحص مصدر الطاقة الرئيسي                                                                                                    |  |
| <b>MAX.TIME</b><br>(أقصى فترة شحن)             | توقف بسبب تجاوز الحد الأقصىي لفترة<br>الشحن                                                                                                    | افحص البطارية ــ حيث قد يكون السبب عيب بالبطارية<br>(سبب تجاوز الحد الأقصى لفترة الشحن MAX.TIME قد<br>يكون حمل إضافي ــ مثال، الضوء، إلخ).                                                                                                    |  |
| <b>NTC ERROR</b><br>خطأ فى حسّاس               | حسَّاس درجة الحر ارة معيب (الجهاز<br>يعمل بطاقة خرج منخفضة)                                                                                     | اتصل بمحطة الخدمة                                                                                                    |  |

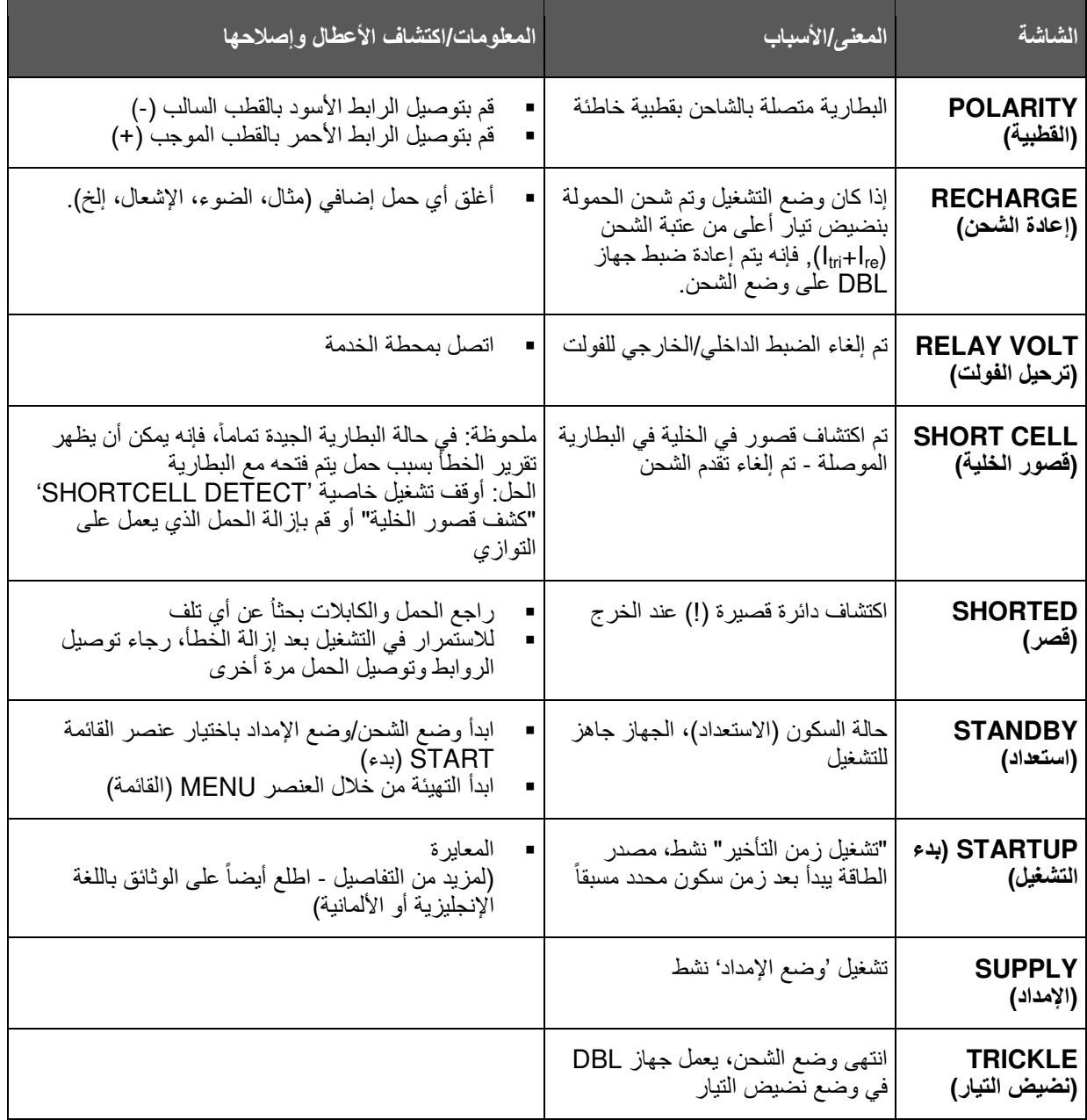

## )6 ملحق - فحص الخلايا/الكشف عن قصور الخلايا

لتشغيل هذه الخاصية بشكل صحيح، فإنه يجب عدم وجود معاوقة حمل متصلة على التوازي مع البطارية المشحونة.

# **َ افصل البطارية عن المركبة قبل البدء في فحص الخلايا!**

للكشف عن البطاريات المعيبة، فإنه من الضروري ضبط السعة القصوى للبطارية قبل البدء في عملية الشحن. يجب ألا تكون السعة َّ المعدلة أقل من السعة المكتوبة على البطارية، وذلك لأن الوحدة تتوقف عن الشحن قبل أن يتم شحن البطارية بمقدار مرتفع بما فيه الكفاية. إن أفضل طريقة للكشف عن البطاريات المعيبة هي ضبط السعة بمقدار أعلى من السعة المكتوبة على البطارية بنسبة 10 % إلى .%20 وعلى سبيل المثال، فإن البطارية سعة 50 أمبير ساعة يجب أن يتم ضبطها في وحدة الشاحن حتى سعة 60 أمبير ساعة. وفي جميع الأحوال فإنه يجب تعديل سعة وحدة الشاحن حتى لو كانت الخاصية 'CELLCHECK" 'فحص الخلايا" في الوضع 'OFF" 'إيقاف التشغيل"، وذلك لأن قائمة السعة تحد من عملية الشحن وتتجنب الشحن الزائد للغاية. إذا كانت الخاصية 'CELLCHECK" 'فحص الخلايا" نشطة، فإن عملية الشحن تتوقف تلقائيا مرتين لمدة 30 . وأثناء هذا التوقف، يقوم الشاحن ثانيةً بقياس جهد البطارية وتعمل اللوغاريتمات الداخلية على الفصل بين البطاريات الجيدة والسيئة. وفي حالة البطاريات المعيبة، يتوقف الجهاز عن عملية الشحن ويظهر على الشاشة 'DETECT CELL SHORT" 'كشف قصور الخلايا".

)7 ملحق ـــ الكماليات

طقم تركيب على الحائط وحامل للقاعدة وعربة نقل وكابلات شحن ( 3 و 5 أمتار) وكابل توصيل بالمأخذ الرئيسي 3( و 5 أمتار) وريموت كنترول ووحدة برمجة ووحدات إضاءة خارجية ومصباح إشارة والكثير على موقعناwww.deutronic.com

)8 مركز الخدمة/الصيانة

**الإرشادات:**

لضمان التشغيل السريع والسلس، من المهم جداً أن يكون مرفقاً مع كل جهاز يتم إرساله إلى Deutronic للإصلاح إيصال خدمة مرتجع معبأ بالكامل بجميع بيانات الجهاز (مثل العنوان واسم مسئول الاتصال ورقم الهاتف، الخ) وبالمثل أيضاً وصف تفصيلي للخطأ.

> سوف تجد إيصال الخدمة المرتجعة المطلوب وأيضاً عناوين شركائنا العالميين على موقعنا الالكتروني **com.deutronic.www** في عنصر القائمة **'**worldwide service" 'الخدمة العالمية" .

> > **إخلاء المسئولية:**

العميل مسئول عن استخدام الجهاز بحسب المواصفات. وبغض النظر عن النوع، فإن شركة Deutronic ليست مسئولة عن التلف الناتج عن استخدام الجهاز.

تفاصيل الاتصال:

شركة ديوترونيك الكترونيك "ش.ذ.م.م" (Deutronic Elektronik GmbH) 5 شارع ديوترونيك شتراسه 84166 أدلكوفين/ ألمانيا

> هاتف : + )0( 49 8707 / -0 920 فاكس: + )0( 49 8707 / 1004 sales@deutronic.com :الإلكتروني البريد http://www.deutronic.com :الإلكتروني الموقع

رقم DC33480